## 発表者へのご案内

第13回世界核医学会・第62回日本核医学会学術総会・第42回日本核医学技術学会総 会学術大会は、現地開催および WEB 配信によるハイブリッド形式にて開催いたします。 来場可能な発表者は国立京都国際会館での発表をお願いします。来場ができない発表 者はオンラインまたは発表スライドデータ(動画ファイル)の事前提出による発表と なります。セッションにより発表方法が異なりますので、ご確認を宜しくお願いし ます。

※第62回日本核医学会学術総会・第42回日本核医学技術学会総会学術大会のプログラ ムおよび一般演題の発表についてはライブ配信を行いません。

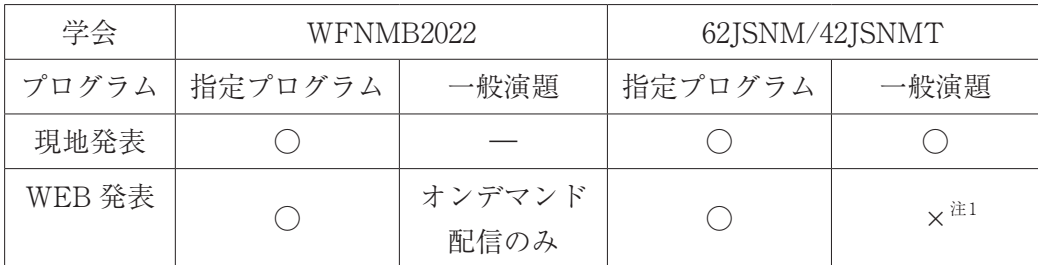

注1:62JSNM/42JSNMT の一般演題発表者で現地参加ができない場合、希望者は事前に提出い ただいた動画をオンデマンド配信させていただくことが可能です。

### 口演発表者へ

・発表時間は以下の通りです。

- (1)指定プログラム:発表時間は運営事務局から個別にご案内いたします。
- (2)一般演題口演:発表7分、討論3分の計10分です。
- ※いずれのセッションもスライド枚数に制限は設けておりませんが、時間厳守でお 願いいたします。
- ・発表言語及び発表スライド

第13回世界核医学会

- 発表言語:英語/発表スライド:英語
- 第62回日本核医学会学術総会
- 発表言語:日本語(英語可)/発表スライド:英語推奨(日本語可)
- 第42回日本核医学技術学会総会学術大会
- 発表言語:日本語/発表スライド:日本語(英語可)
- ・発表スライドサイズは16:9(推奨)または4:3で、発表データをご用意ください。

【現地参加ができない場合】

(1)指定プログラム

期日までに、音声付きの発表スライドデータ(MP4動画ファイル)をご提出ください。 講演は動画再生、質疑応答は Zoom にて行います。リモートでの講演参加者は事前 にお送りした説明用 Zoom 回線にセッション開始時間の45分前を目安にご入室くだ さい。

(2)一般演題口演(第62回日本核医学会学術総会 / 第42回日本核医学技術学会総会学 術大会)

現地来場ができない場合は、発表は事前に提出いただいた講演動画再生となります。 質疑応答はございません。

期日までに、音声付きの発表スライドデータ(MP4動画ファイル)をご提出ください。 希望者に関しては事前に提出いただいた動画をオンデマンドでも配信させていただ くことが可能です。オンデマンド視聴サイト内での質疑応答が可能です。

発表時間(動画の再生時間)は7分以内としてください。詳細は大会ホームページ をご確認ください。

【現地参加の場合】

・講演時間の45分前までに PC 受付にお越しください。試写用パソコンで発表データ の確認を行います。

データのお持ち込みは、会期中であれば発表日以外でも受付いたします。

受付場所 国立京都国際会館 1F RoomH 受付時間 9月 7日 (水) 7:30 ~ 17:00 9月 8日 (木)  $9:00 \sim 18:00$  $9$ 月 9日(金) 7:30 ~ 18:00  $9$ 月10日(土)7:30 ~ 18:00  $9$ 月11日 (日)  $7:30 \sim 11:00$ 

◆発表データのお持ち込みについて

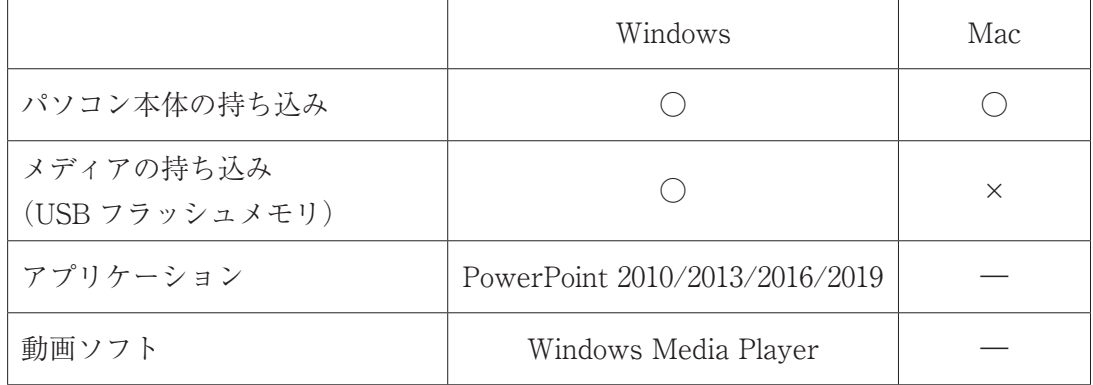

※本学会は、PC プレゼンテーションのみの発表となります。スライドフィルム、OHP、 VTR などは使用出来ませんので、ご注意ください。

※動画ファイルがある場合は、パソコン本体を必ずお持ち込みください。

### ◆発表データをメディアでお持ち込みされる場合

- 1.発表予定時間の45分前までに PC 受付にお越しください。
- 2.メディアは USB フラッシュメモリをご使用ください。 メディアを介したウイルス感染の事例がありますので、最新のウイルス駆除ソフ トでメディアにウイルスが感染していないことをご確認のうえ、お持ち込みくだ さい。
- 3.データの容量は最大640MB までとさせていただきます。
- 4.OS とアプリケーションは以下のものをご用意します。
	- $\cdot$  OS : Windows 10
	- · アプリケーション: Windows 版 PowerPoint 2010/2013/2016/2019
- 5.使用フォントは OS(Windows10)標準搭載のものをご使用ください。以下のフォ ントを推奨いたします。
	- ・日本語:MS ゴシック、MSP ゴシック、MS 明朝、MSP 明朝
	- ・英 語:Times New Roman、Arial、Arial Black、Arial Narrow、Century、 Century Gothic
- 6. ファイル名は「セッション名 演者名 .pptx」としてください。 例) シンポジウム1 発表太郎
- 7.動画や音声をご使用になる場合は、データ登録の際に必ずお知らせください。
- 8.動画などの参照ファイルがある場合は、全てのデータを同じフォルダに入れてく ださい。
	- ※動画ファイルの注意点

Windows の場合、Windows10 (OS) および Windows Media Player12の初期状 態に含まれるコーデックで再生できる動画ファイルをお持ちください。動画 ファイルは mp4形式を推奨します。

不測の事態に備えて、ご自身のパソコンを必ずお持ちください。

- 9. 発表データ作成後、作成したパソコン以外のパソコンで正常に動作するかチェッ クしてください。
- 10.発表会場ではデータの修正は出来ませんので、あらかじめご了承ください。
- 11. 試写が終了しましたら、データは LAN 回線を経由して、発表会場まで転送されます。
- 12. 発表時には、発表データの1枚目をスライドショー状態でスクリーンに映写しま すので、演台上のマウスとキーボードをご利用のうえ、ご自身でデータの送りを 行ってください。

※演台にレーザーポインターも用意しております。※セッションの進行および演 台スペースの関係上、「発表者ツール」は使用できません。発表原稿が必要な方は 予めプリントアウトをお持ちください。発表データは「PC 受付」のサーバーと会 場のパソコンにご発表データを一時保存いたしますが、これらのデータは本学会 終了後、運営事務局にて責任を持って廃棄します。

#### ◆発表にご自分のパソコンをご使用になる場合

- 1.発表予定時間の45分前までに PC 受付にお越しください。
- 2.試写用モニタにてケーブルの接続を確認してください。HDMI、または D-sub15 ピン(ミニ)のケーブルをご用意いたします。一部のノートパソコンでは本体付 属(別売り)の変換コネクタが必要な場合がありますので、必ずお持ちください。 事務局での変換コネクタの貸し出しは行っておりません。

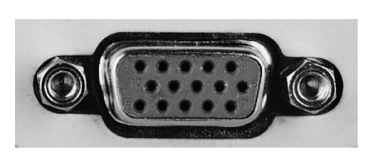

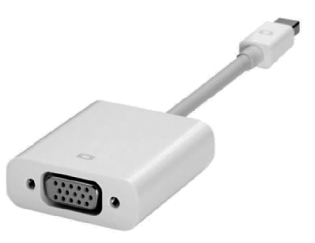

D-sub15ピン(ミニ) Mac 出力ケーブル 例

- 3.持ち込まれるパソコンのバージョン指定はございませんが、外部出力するための PC 機器付属のアダプターは必ずご持参ください。
- 4. 持ち込まれるパソコンから外部モニタに正しく出力されるか、事前に確認してく ださい。
- 5.デスクトップ上のわかりやすい場所に、発表データのショートカット(エイリア ス)を作成してください。ファイル名は「セッション名 \_ 演者名 .pptx」としてく ださい。

例)シンポジウム1 発表太郎

- 6.動画や音声をご使用になる場合は、発表データ確認の際に必ずお知らせください。
- 7.あらかじめ、スクリーンセーバー、省電力設定を解除しておいてください。
- 8.起動時にパスワードなどを設定している場合は、解除しておいてください。
- 9.会場にて電源をご用意しておりますので、AC アダプターを必ずお持ちください。
- 10.発表時間の30分前までに、会場内の左側前方のオペレーター席にご自身でパソコ ンをお持込ください。
- 11.発表時には、演台にセットされているモニタ、マウス、キーボード、レーザーポ インターをご使用ください。※セッションの進行および演台スペースの関係上、 「発表者ツール」は使用できません。発表原稿が必要な方は予めプリントアウトを お持ちください。
- 12.不測の事態に備えて、バックアップデータを必ずお持ちください。
- 13.発表会場ではデータの修正は出来ませんので、あらかじめご了承ください。
- 14.パソコンを預けたオペレーター席でパソコンをご返却いたします。ご発表終了後 は、オペレーター席のスペースに限りがありますので、できるだけ速やかにパソ コンのお引き取りをお願いいたします。

### ポスター発表者へ(第13回世界核医学会 一般演題)

第13回世界核医学会での一般演題は全てデジタルポスター形式での発表となります。 期日までに発表データ(PDF)をご提出ください。提出方法の詳細につきましては大 会ホームページをご確認ください。

第13回世界核医学会の一般演題は9月7日(水)より閲覧可能です。学会会場(イベ ントホール内)にオンデマンド閲覧コーナーを設置します。

### 【質疑応答】

オンデマンド視聴サイトにて会期中、発表演題に関する質問および回答の記入が可能 です。質問が書き込まれた場合、回答のご記入をお願いします。

### 利益相反について

- ・発表時には、全ての発表者に利益相反の開示が義務付けられます。
- ・口演発表の場合は、発表スライドの2枚目(タイトルスライドの後)、ポスター発表 の場合はポスターの最後部に利益相反の開示を必ず提示してください。
- ・下記のサンプルを参考にして、利益相反の有無のスライドを作成してください。 スライドのサンプルは、大会ホームページよりダウンロードしてご利用ください。 第62回日本核医学会学術総会 https://www.c-linkage.co.jp/wfnmb2022j/coi-62.html 第42回日本核医学技術学会総会学術大会 https://www.c-linkage.co.jp/wfnmb2022j/coi-42.html

# ■第13回世界核医学会 第62回日本核医学会学術総会(日本語・英語発表共通)

Sample slides for conflict of interest (PowerPoint)

The 13th Congress of the World Federation of Nuclear Medicine and Biology<br>Annual Meeting of the Japanese Society of Nuclear Medicine

**Disclosure of Conflict of Interest** Name of first author: 0000

Matters requiring disclosure of COI with regard to our presentation are as follows;

Research founding: OO Pharma Co. Limit.<br>Acceptance of Researchers: OO Pharma Inc.

.<br>The 13th Congress of the World Federation of Nuclear Medicine and Biology<br>Annual Meeting of the Japanese Society of Nuclear Medicine

**Disclosure of Conflict of Interest** Name of first author: 0000

I have no COI with regard to our presentation.

## ■第42回日本核医学技術学会総会学術大会(日本語発表)

利益相反スライドサンプル(PowerPoint)

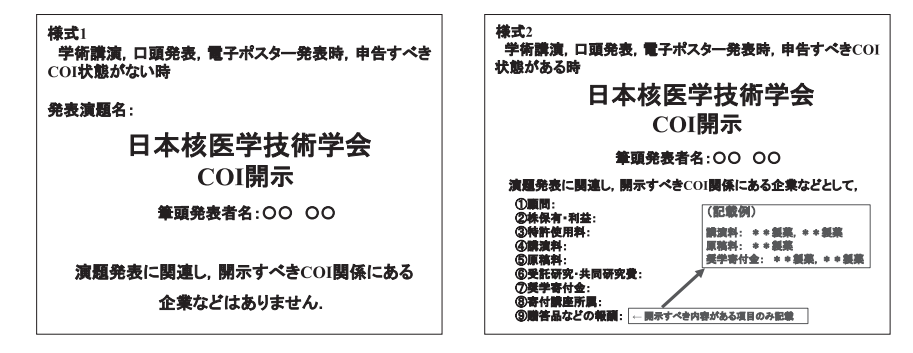

# ■第42回日本核医学技術学会総会学術大会 (英語発表)

Sample slides for conflict of interest (PowerPoint)

#### The Annual Meeting of the Japanese **Society of Nuclear Medicine Technology**

The author has no conflict of interest to disclose with respect to this presentation.

- The Annual Meeting of the Japanese **Society of Nuclear Medicine Technology**
- $\blacksquare$  The author has conflict of interest to disclose with respect to this presentation.

Company / Organization

## 座長へのご案内

### 各種講演、セッションの座長の方へ

【WEB 参加の場合】

・Zoom を用いてご参加いただきます。ご自身の PC からリモートでご参加ください。 Zoom へはセッション開始時間の45分前を目安にご入室ください。 詳細につきましては、大会ホームページをご確認ください。 ※一般演題の座長につきましては WEB 参加ができませんので、現地にご来場くださ いますようお願いします。

【現地参加の場合】

- ・ご担当のセッションの開始15分前までに、必ず、会場内右手前方の次座長席にお着 きください。
- ・進行は座長に一任いたします。内容により、個別討論や一括討論をされてもかまい ませんが、定められた時間内に有意義な討論ができますよう、ご配慮をお願いいた します。